# **Métodos Customizados WebService Entrada de Produtos**

# **LinxCadastraProdutosCamposAdicionaisNomes**

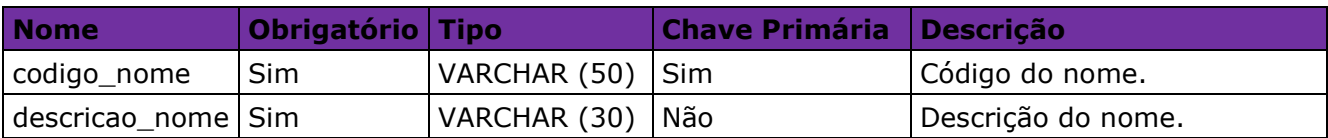

#### **LinxCadastraProdutosCamposAdicionaisDetalhes**

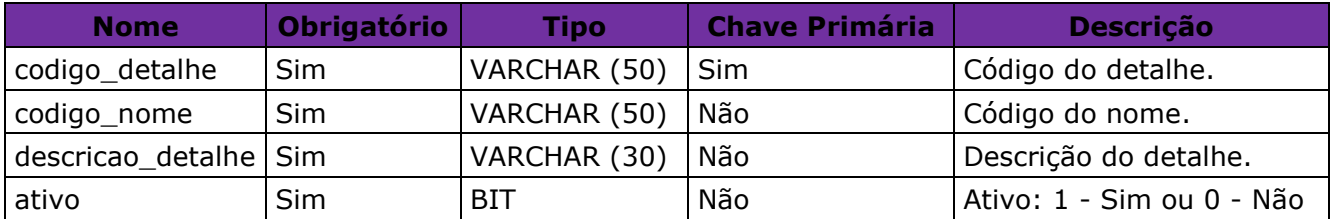

# **LinxCadastraProdutosCamposAdicionaisValores**

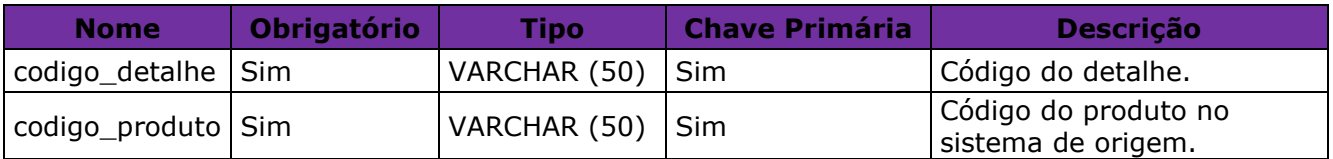

# **LinxAtualizaProdutosDetalhes**

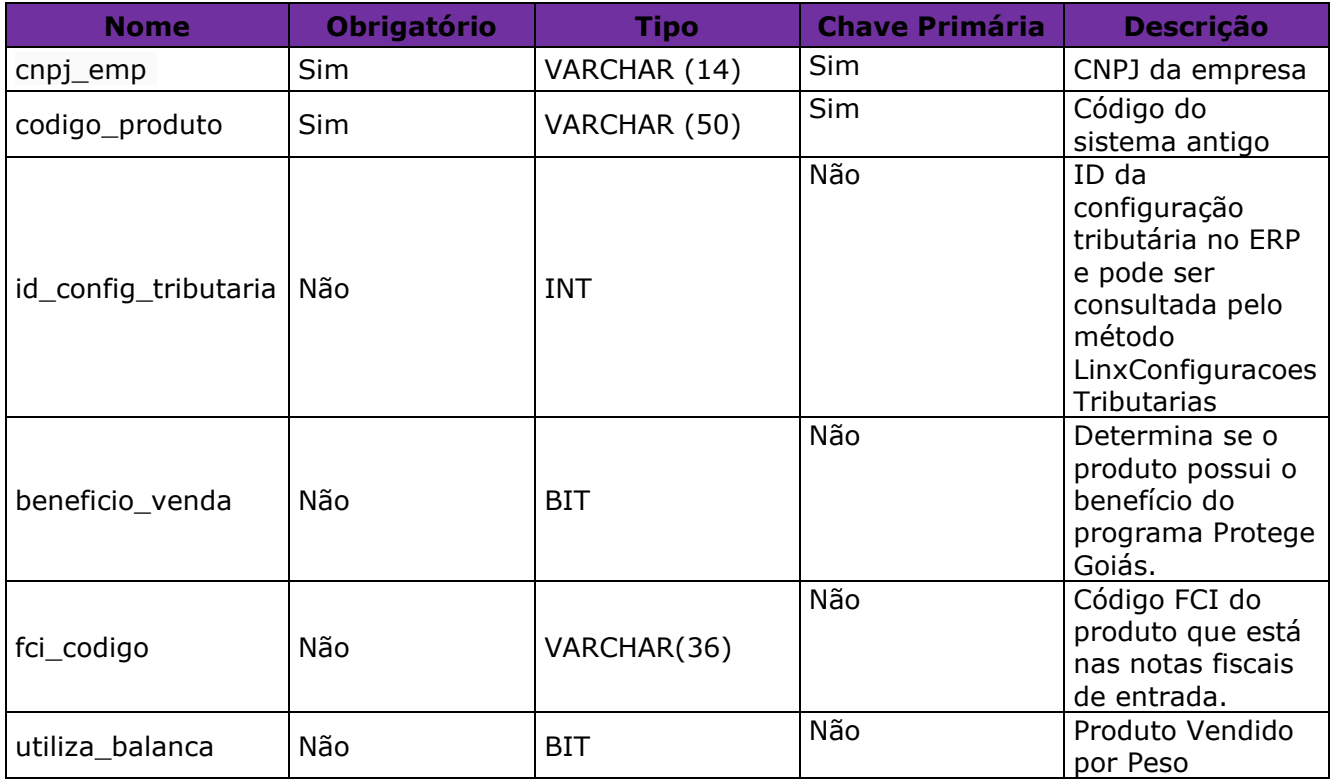

**Obs:** As configurações tributárias e seus detalhamentos deverão ser cadastrados manualmente para cada empresa no ERP;

Para saber quais são os Ids das configurações tributárias de cada empresa podem ser utilizados os métodos LinxConfiguracoesTributarias e LinxConfiguracoesTributariasDetalhes presentes no webservice de saída padrão. A LINX SISTEMAS E CONSULTORIA LTDA não se responsabiliza por erros de vínculo ou detalhamentos de configurações tributárias cadastrados de forma errada. A utilização do método LinxAtualizaProdutosDetalhes torna a empresa integradora responsável pelos vínculos das configurações tributárias aos produtos.

# **LinxCadastraImagens**

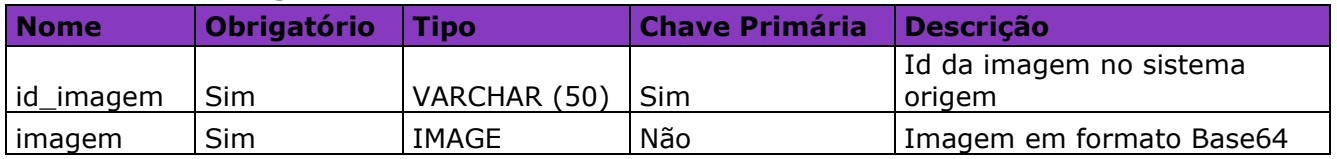

**Obs1**: As imagens devem ser enviadas em formato Base64, conforme exemplo de conversão disponível no site:<https://codebeautify.org/image-to-base64-converter> **Obs2**: O campo id\_imagem é chave para integração, portanto caso seja enviada uma imagem diferente para o mesmo ID a imagem atual será substituída pela enviada. **Obs3**: Serão aceitas apenas imagens até 100KB.

#### **LinxCadastraProdutosImagens**

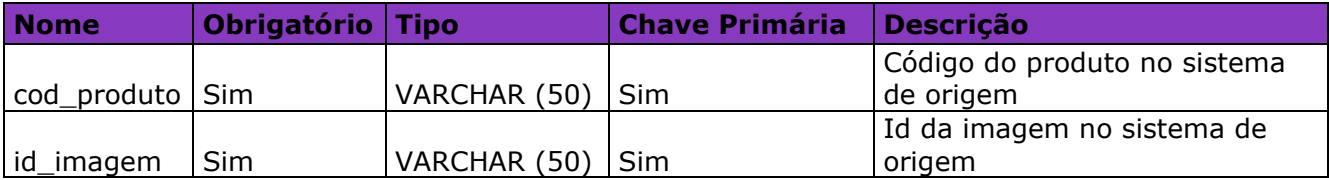

# **LinxCadastraProdutosEmpresas**

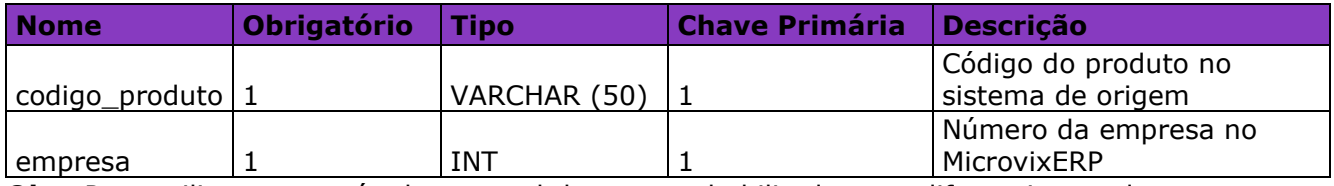

**Obs:** Para utilizar esse método o portal deve estar habilitado para diferenciar produto por empresa.

#### **LinxAtualizaProdutosMcx**

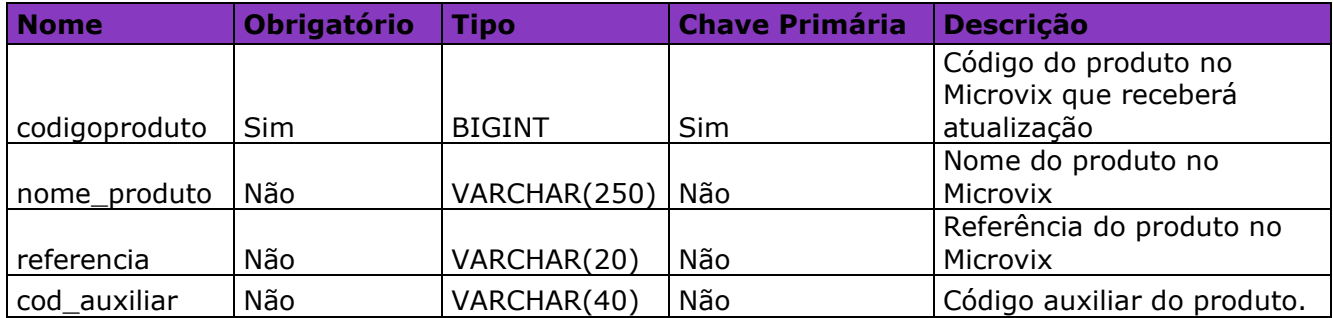

# **LinxAtualizaProdutosCodebarMcx**

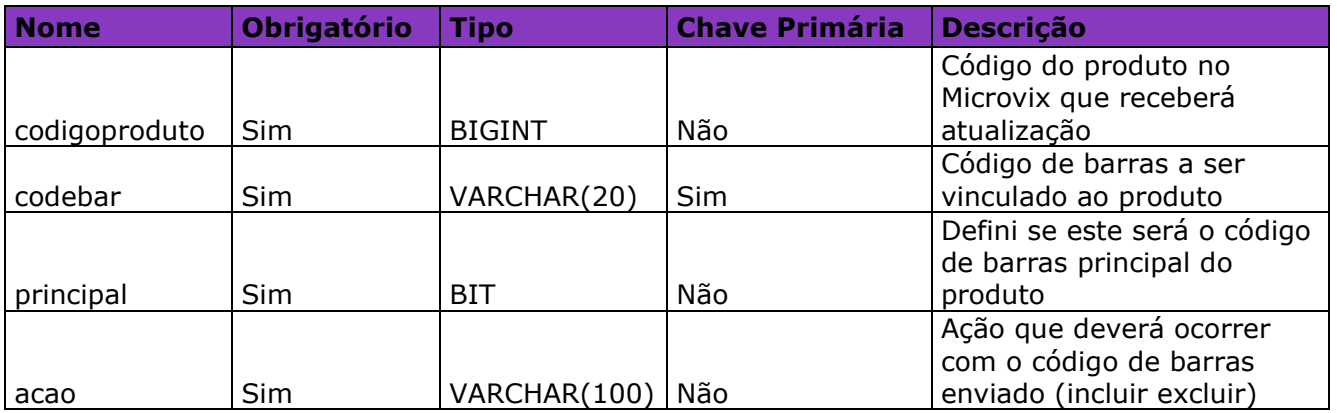

**Obs:** Este método somente aceita a inclusão ou exclusão de códigos de barras. Caso o cliente tenha vinculado o código de barras a um produto incorreto, o mesmo deverá fazer a exclusão e inclusão novamente. Isso ocorre também caso ele deseje tornar um código de barras em principal.